# BPS 系列电子计重秤 操作说明书

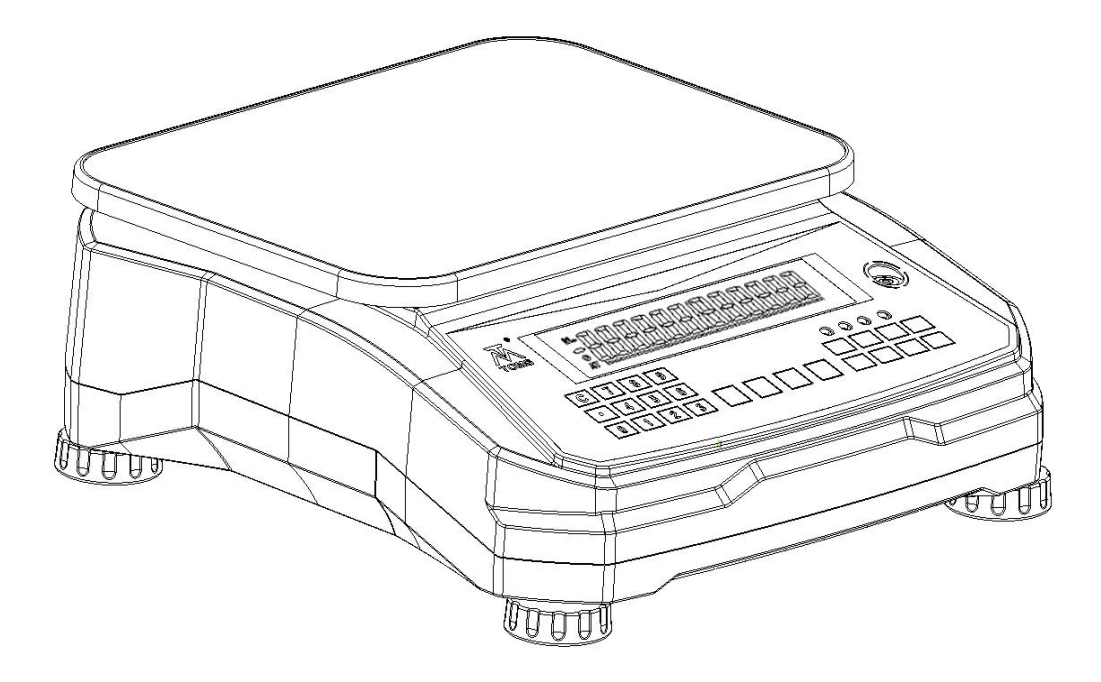

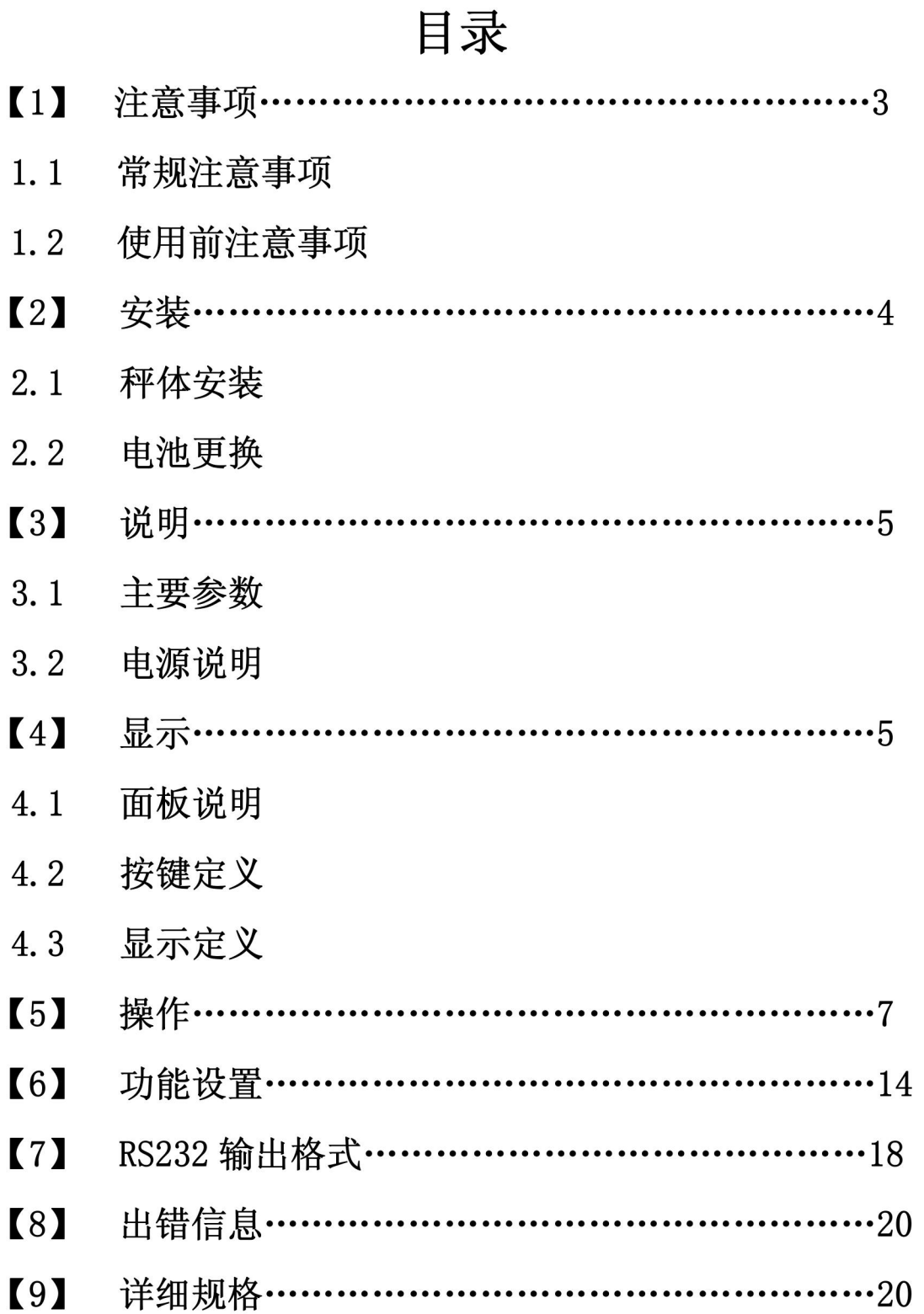

### $\overline{2}$

 首先感谢您购买 BPS 系列电子计重秤。本说明书详细介绍了 BPS 系列电子计重秤的安装说明、操作方法及维修保养等方面的内容。为 了您更好的使用 BPS 系列电子计重秤,请在使用前,仔细阅读本说明 书。

【1】 注意事项

1.1 常规注意事项

- z 不得砸落物体到秤盘上
- 不得将电子秤放于恶劣的环境下使用
- 请在电子秤规定的环境下使用
- 拿取电子秤时,请勿着力于秤盘
- 长期不使用,请每隔 3 个月充次电, 使用前再次充电
- 电子秤的维修只能由专业人员进行

1.2 使用前注意事项

1. 请将本产品放置于稳固、平坦的工作台上使用,勿放置在易 受震动或摇晃的工作台上使用,并调整 4 只调整脚,使产品保持 平稳,直至水平泡被调整至水平位置。

2. 请使用独立电源,避免其它电器干扰。

3. 打开电源时,秤盘上请不要放任何东西。

4. 使用前,请先通电预热 3-5 分钟。

5. 本产品使用时,被称重的物体的重心应放置于秤盘的中心区域, 且物体的外缘不要超过秤盘范围,确保称量的准确性。

## 【2】 安装

#### 2.1 秤体安装

#### 1.打开包装箱,箱内有以下物品:

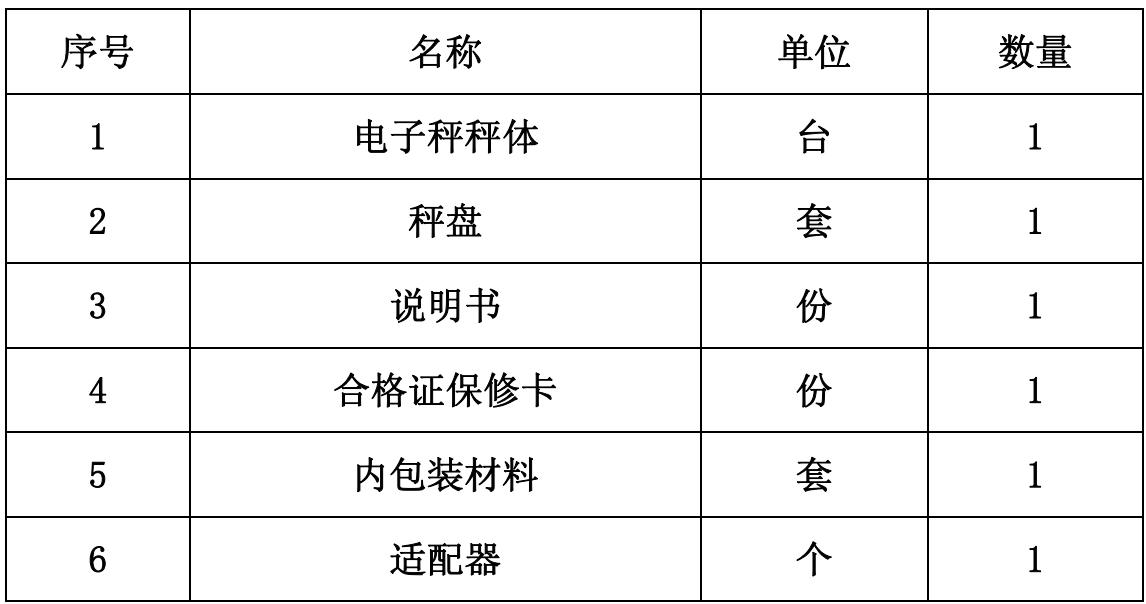

2. 将秤体放在结实的水平工作台上,调整秤脚,将面板上水平指 示仪的水平泡调到中心圆的里面,使秤保持平稳。

3. 装上秤盘,按【开关】键开机,进入称重状态。

2.2 更换电池

1. 取下秤盘,打开秤体,拔掉电池插头。

2. 将新电池换上,注意极性不能反接,正负极千万不能短接。

警告: 铅酸电池的正负极不能短路或反接,否则将损坏电池,引 发燃烧。

 正确的接法:红线接电池的红色端口,黑线接电池的黑色端口。 3. 将上盖合上,固定螺丝,装上秤盘,完成电池更换。

【3】说明

3.1 主要参数

准确等级: III

精度: (3000-300000) d, (3000d, 双量程) 为认证规格

系统工作电压: 5V

采样速度:20 次/秒

内部解析度:100 万

3.2 电源说明

适配器规格:输入 100V~240V,输出 12V/1A

电池规格:6V4AH

#### 【4】显示

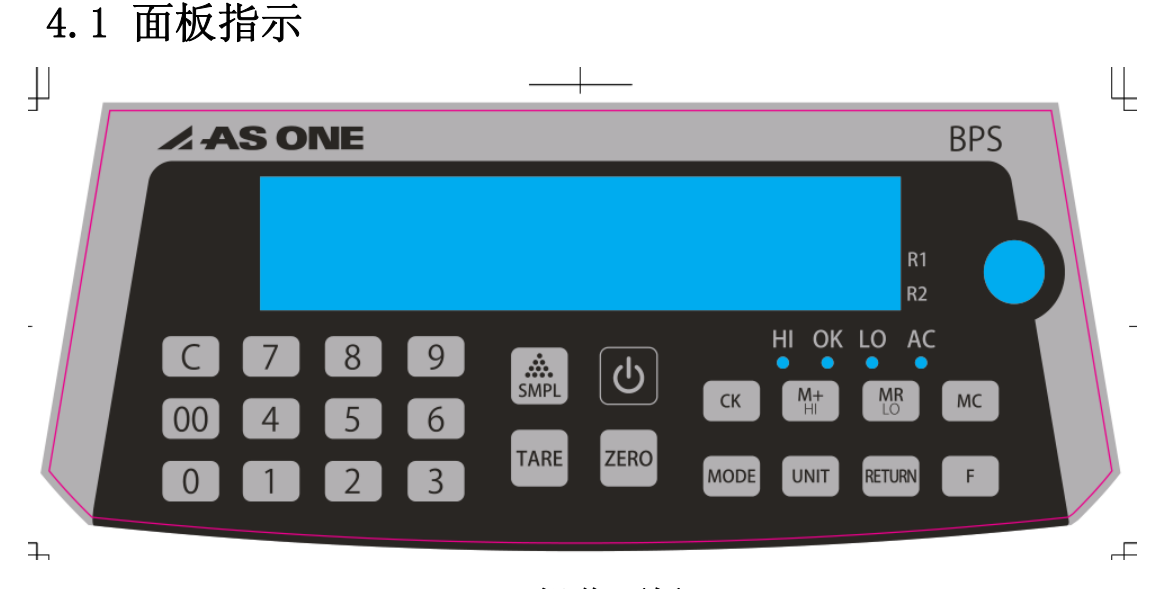

#### BPS 操作面板

说明: 使用检重功能时, 上限(红灯)、合格(绿灯)、下限(黄 灯)对应指示。

- 4.2 按键定义
	- 【0~9】:屏幕显示数字输入
	- 【 00 】:双零输入
	- 【 C 】:清除显示屏显示的数字
	- 【 0 】:输入 0 值
	- 【SMPL】:计算一个新的平均单重(PCS,%单位模式)
	- 【开/关】:关机状态时用作开机键,开机状态时用作关机键
	- 【TARE】: 执行去皮功能
	- 【ZERO】:执行置零功能
	- 【F】:执行打印功能
	- 【MODE】:切换重量模式,PCS 模式,%模式
	- 【CK】:配合其他按键进行上下限功能的设置
	- 【RETURN】:设置时,执行返回到称重界面功能
	- 【M+/HI】: 1. 称重状态时, 执行累计功能, M+符号亮

2.配合检重键进行上限值的输入

- 【MR/LO】:1.称重状态时,执行重示功能
	- 2.配合检重键进行下限值的输入
- 【MC】:执行累计值清除的功能
- 【 UNIT 】:在重量模式下,可切换不同单位(g,kg,lboz,lb,  $0z)$

注意:按按键时间小于 1 秒

**4.3** 显示定义

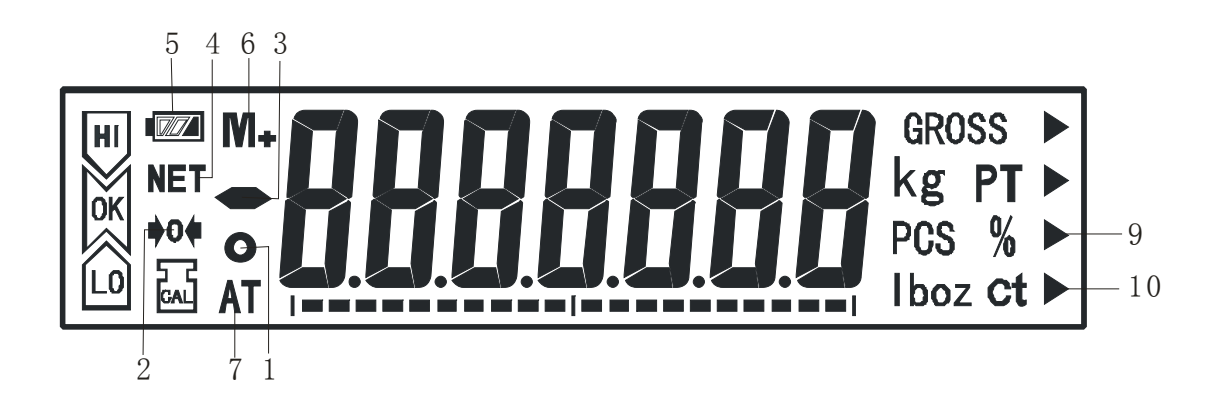

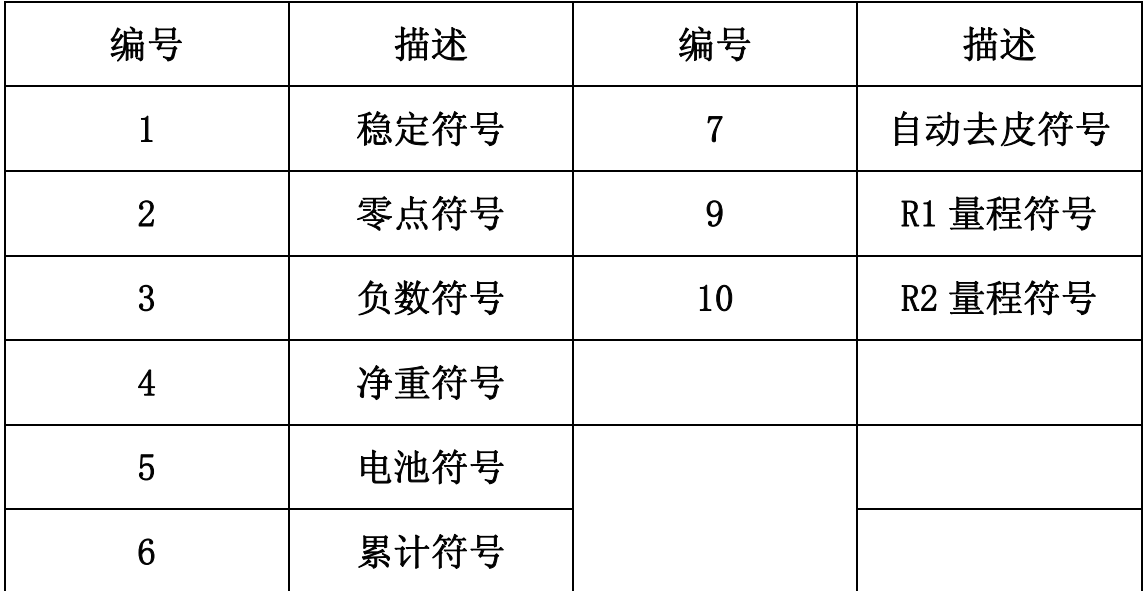

【5】操作

5.1 电子秤的开关

开机: 按【开/关】键,显示屏经过自检,显示最大称量,显示软 件版本号,然后进入称重模式。

关机: 按【开/关】键, 直接关闭电子秤。

5.2 累计模式

累计功能通过手动【M+/HI】键执行,最多累计 10 笔,可以逐笔查 看或打印。

注意:只有在稳定符号出现时,才能执行累计。执行累计功能后, M+符号显示。

1. 把物品放上秤盘, 显示当前的重量值。

- $2.$  按【M+/HI】键, 窗口短时显示"AccCount", 1 秒后窗口显示 "1(笔数)",1 秒后回复到计重界面。
- 3. 按步骤 2 进行多次累计功能
- 5.3 重示功能

重示功能具有查看累计结果和逐笔查看累计信息的作用。

- 1. 按 5.2 步骤进行一次或者多次累计后。
- $2.$  按【MR/LO】键, 窗口显示"Acc-ALL", 窗口显示"累计总重 量值",循环显示。按打印键可以打印出总累计值。
- 3. 连续按【ZERO】键, 可递减查看内部 10 笔, 各笔累计的情况。
- 4. 连续按【TARE】键,可递增查看内部 10 笔,各笔累计的情况。
- 5. 按【RETURN】键,回到计重界面。

#### 5.4 累计清除功能

累计清除功能具有清除累计结果和清除逐笔累计值的作用。

- 1. 按 5.2 步骤进行一次或者多次累计后。
- $2.$  按【MR】键, 窗口显示"Acc-ALL(累计总笔数)", 窗口显示 "累计总重量值",循环显示。再按【MR】键,清除累计所有信 息, 按【RETURN】键, 回到计重界面, 取消累计功能, M+符号消 失。
- 3. 连续按【ZERO】键,可递减查看内部 10 笔累计信息,按【MR】 键,可清除当前这笔累计信息。
- 4. 连续按【TARE】键, 可递增杳看内部 10 笔累计信息, 按【MR】 键,可清除当前这笔累计信息。
- 5. 按【RETURN】键,回到计重界面。

5.5 计数模式

BPS 电子计重秤可进行简易计数功能。

注意: 在 SMPL 时, 软件内部执行自动平均单重功能, 可使计数 结果更准确。

1. 在计重界面,按【MODE】键,可切换到 PCS 模式下。

2. 放上一些样品在秤盘上,按数字键输入样品数量。

3. 按【SMPL】键, 完成样品的 SMPL。

4. 放上其他需要计数的物品, 显示出总数量值。

5.6 %模式

BPS 电子计重秤可进行%SMPL 功能。

注意: 在 SMPL 时, 软件内部执行自动平均单重功能, 可使计数 结果更准确。

5. 在计重界面,按【MODE】键,可切换到%模式下。

6. 放上一些样品在秤盘上,按数字键输入样品数量。

7. 按【SMPL】键, 完成样品的 SMPL。

8. 放上其他需要计数的物品,显示出总%值。

5.7 检重设置

在各种单位及各种模式下可以进行重量检重功能,

注意: LO 小于 HI, 大于 9d, 才能执行此功能

- 1. 在计重界面,按【检重】键,窗口显示"CK-SET"。
- 2. 按【MR/LO】键,窗口显示"下限值",LO 符号显示,通过数 字键更改下限值,按【SMPL】键确认,完成下限值设置。
- 3. 按【M+/HI】键, 窗口显示"上限值", HI 符号显示, 通过数 字键更改上限值,按【SMPL】键确认,完成上限值设置。
- 4. 按【检重】键,回到计重界面,可以进行检重功能。
- 5. 如关机后,再开机,需要执行检重功能,按【检重】键,再按 【检重】键,开启检重功能。
- 6. 如需关闭检重功能,按【检重】键,再按【RETURN】键,可关 闭。

10

5.8 单点标定(非认证机型)

 单点标定用于使用者在首次使用本产品修正 G 值误差或者在 使用过程中称重不准时使用。

注意:请在符合电子秤工作环境下进行标定工作。

- 1. 在关机的状态下, 按住【SMPL】键不放, 再按【开/关】键, 进 入内部功能设置, 窗口显示"ST"。
- 2. 按数字键输入"1139",按【SMPL】键进入,窗口显示"C-ZEro"。
- 3. 确认秤盘上无重量, 按【TARE】键, 进行零点标定, 成功后数量 窗口显示"加载砝码重量值"。
- 4. 如需修改"加载砝码重量值",分别按【TARE】【ZERO】键,可 变换砝码重量值。
- 5. 秤盘放上所需对应的砝码,稳定 3-5 秒后,按【SMPL】键,成功 后显示"PASS",取下秤盘上的砝码,再按【SMPL】键,返回到 内部功能设置界面。
- 6. 按【RETURN】键,重新倒数,回到称重界面。

5.9 单位设置(非认证机型)

单位设置一般不需要修改,厂内已设置好,如需修改,请按以下步 骤进行。包含:g,kg,lboz,lb,oz 单位。

注意:按法规要求,只允许 kg 和 g 作为计量单位。

- 1. 在关机的状态下, 按住【SMPL】键不放, 再按【开/关】键, 进 入内部功能设置, 窗口显示"ST"。
- 2. 按数字键输入"1132",按【SMPL】键进入,窗口显示"uS-on 单 位"。
- 3. 按【单位】键,可以切换不同单位, 按【TARE】键, 设置开启或 者关闭某单位。
- 4. 设置好后, 按按【SMPL】键, 返回到内部功能设置界面。
- 5. 按【RETURN】键,重新倒数,回到称重界面。
- 5.10 最小零点显示设置(非认证机型)

最小零点显示一般不需要修改,厂内已设置好,如需修改,请按以 下步骤进行。

注意:按法规要求,只允许设置 0。

- 1. 在关机的状态下, 按住【SMPL】键不放, 再按【开/关】键, 讲入 内部功能设置, 窗口显示"ST"。
- 2. 按数字键输入"1136",按【SMPL】键进入,重口显示"AZ-d0-"。
- 3. 按【1】键,可以切换不同最小零点显示值(d0-d1-d2-d3-d4-d5), 选择所需显示值,按【SMPL】键,返回到内部功能设置界面。
- 4. 按【RETURN】键,重新倒数,回到称重界面。

5.11 线性标定(非认证机型)

在电子秤的量程范围内, 进行3段线性标定。由于不当方法的线性 标定时产生的误差会影响到以后的每次称量值,所以不建议客户做 线性标定。出厂前已做过工厂标定。

注意: 请在符合电子秤工作环境下进行标定工作。

- 1. 在关机的状态下, 按住【TARE】键不松手, 再按【开/关】键, 进 入线性标定界面, 窗口显示"C-ZEro"。
- 2. 确认秤盘上无重量, 按【TARE】键, 进行零点标定, 成功后窗口 显示"1/3最大称量砝码值"。
- 3. 秤盘放上所需对应的砝码, 稳定 3-5 秒后, 按【TARE】键, 讲入 下一段线性标定界面,窗口显示"2/3 最大称量砝码值"。
- 4. 秤盘放上所需对应的砝码, 稳定 3-5 秒后, 按【TARE】键, 进入 下一段线性标定界面, 数量窗口显示 "3/3 最大称量砝码值"。
- 5. 秤盘放上所需对应的砝码, 稳定 3-5 秒后, 按【TARE】键, 窗口 显示"PASS"。
- 6. 按【TARE】键, 重新倒数, 回到称重界面。

#### 【6】功能设置

在关机的状态下, 按住【ZERO】键不松手, 再按【开/关】键, 进入 使用功能设置界面, 窗口显示"FunSET"。

6.0 背光设置

按【0】键, 窗口显示"0-Auto"。按【0】键, 可切换背光方式。

"0- OFF":无背光

"0- ON":背光常亮

"0- Auto":自动背光(无重量时,无背光,重量大于 9d 后,背光 点亮)

6.1 抗震设置

按【1】键,窗口显示"1-F3-"。

按【1】键,可切换(F1-F5)级抗震。值越大,越抗震。

6.2 波特率设置

按【2】键,窗口显示"ZB 9600"。

按【2】键,可切换(9600-19200-4800)波特率。

6.3 检重蜂鸣器设置

按【3】键,窗口显示"3-b on"。

按【3】键,可切换"on 或 OFF"。开启或者关闭检重时蜂鸣器。

6.4 检重报警区间设置

按【4】键,窗口显示"4-C un"。

按【4】键,可切换。

- "in":合格区间报警(亮绿灯报警)
- "un":低于下限,高于上限报警(亮黄灯,红灯报警)
- "Hi":高于上限报警(红灯报警)
- "Lo":低于下限报警(黄灯报警)
- 6.5 打印方式设置
- 按【5】键,窗口显示"5-PrPr"。
- 按【5】键,可切换。
	- "PrPr":按【打印】键打印
	- "PrCo":连续输出打印
	- "PrST":稳定输出打印
	- "PrPrM":累计输出打印
- 6.6 外接设备设置
- 按【6】键, 窗口显示"6-K. P205"。
- 按【6】键,可切换。
- "K.P205":连接打印机 K.P205 设备
- "PC":连接电脑
- "SH":连接微型打印机

6.7 自动去皮设置

- 按【7】键,窗口显示"7- At no"。
- 按【7】键,可切换。
- "no":关闭自动去皮功能

"yes":开启自动去皮功能(大于 2%MAX 重量启动)

- 6.8 RS232 输出设置一
- 按【8】键,窗口显示"8- PrGn"。
- 按【8】键,可切换。
- "PrGn":输出毛重,净重,皮重
- "nPGn":只输出当前显示重量
- 6.9 RS232 输出累计内容设置
- 按【9】键,窗口显示"9-PrAc"。
- 按【9】键,可切换。
- 注意: 6.5 打印方式需设置为 "PrPrM"方式。

"PrAc":计重界面时,按【M+/HI】时,打印输出每一笔累计值, 按【MR/LO】键显示总累计信息时, 按【打印】键, 可以打印输出总 累计信息。

"nPAc":计重界面时,按【M+/HI】时,不可打印输出每一笔累计 值,可直接按【MR/LO】键显示总累计信息时,按【打印】键,可以 打印输出总累计信息。

6.10 开机单位设置

按【00】键, 窗口显示"b-Po u g"。

按【00】键,可切换不同单位, "g-kg-lboz-lb-oz"

注意:切换的单位是由内部单位设定(步骤 5.9)是否开启决定的。 切换到哪个单位,每次开机单位为哪个单位。

\*\*\*\*\*\*\*\*\*\*\*\*\*\*\*\*\*\*\*\*\*\*\*\*\*\*\*\*\*\*\*\*\*\*\*\*\*\*\*\*\*\*\*\*\*\*\*\*\*\*\*\*\*\*\*\*\*\* 按需求设置以上功能,设置完成后,按【SMPL】键确认,重新倒数, 返回称重界面。

【7】RS232 输出格式

7.1 RS232 连接

DB9 接头供其他设备通讯连接用。

连接的引脚分配如下:

PIN2=TXD, PIN3=RXD, PIN5=GND

设置方式:

数据位 8 位,无奇偶校验,停止位 1 位,波特率可调。

双向通信方式(按 6.5 步骤打印方式设置为"5-PrPr") 当计算机向电子秤传送"Z", 相当于按【ZERO】键; 当计算机向电子秤传送"T",相当于按【TARE】键; 当计算机向电子秤传送"R",相当于按【打印】键:

- 7.2 RS232 格式
	- 连续,按键,稳定打印格式:

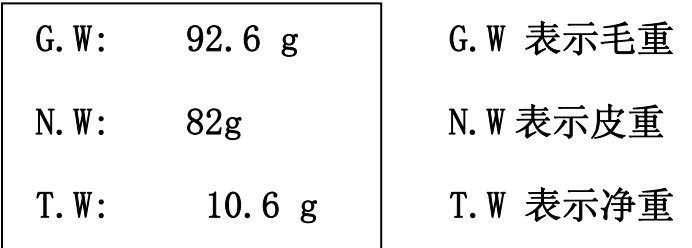

# 累计打印格式:

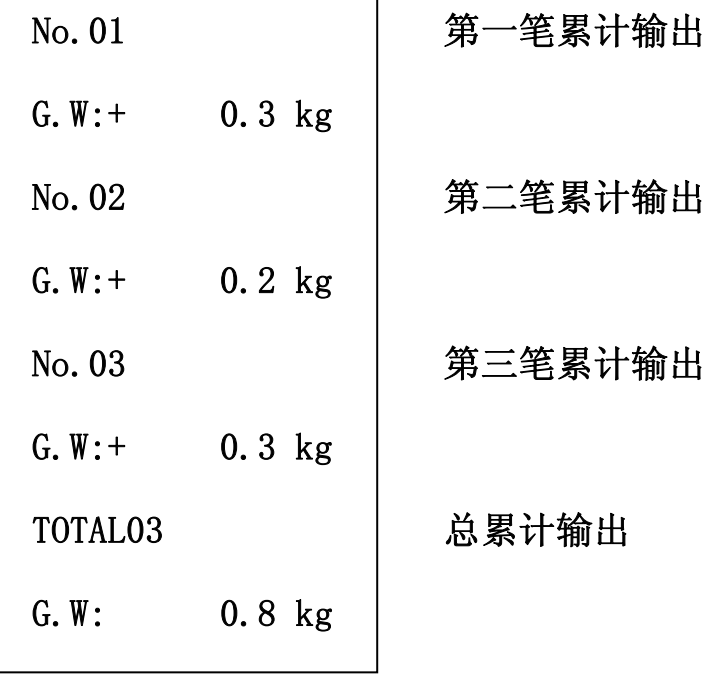

# 【8】出错信息

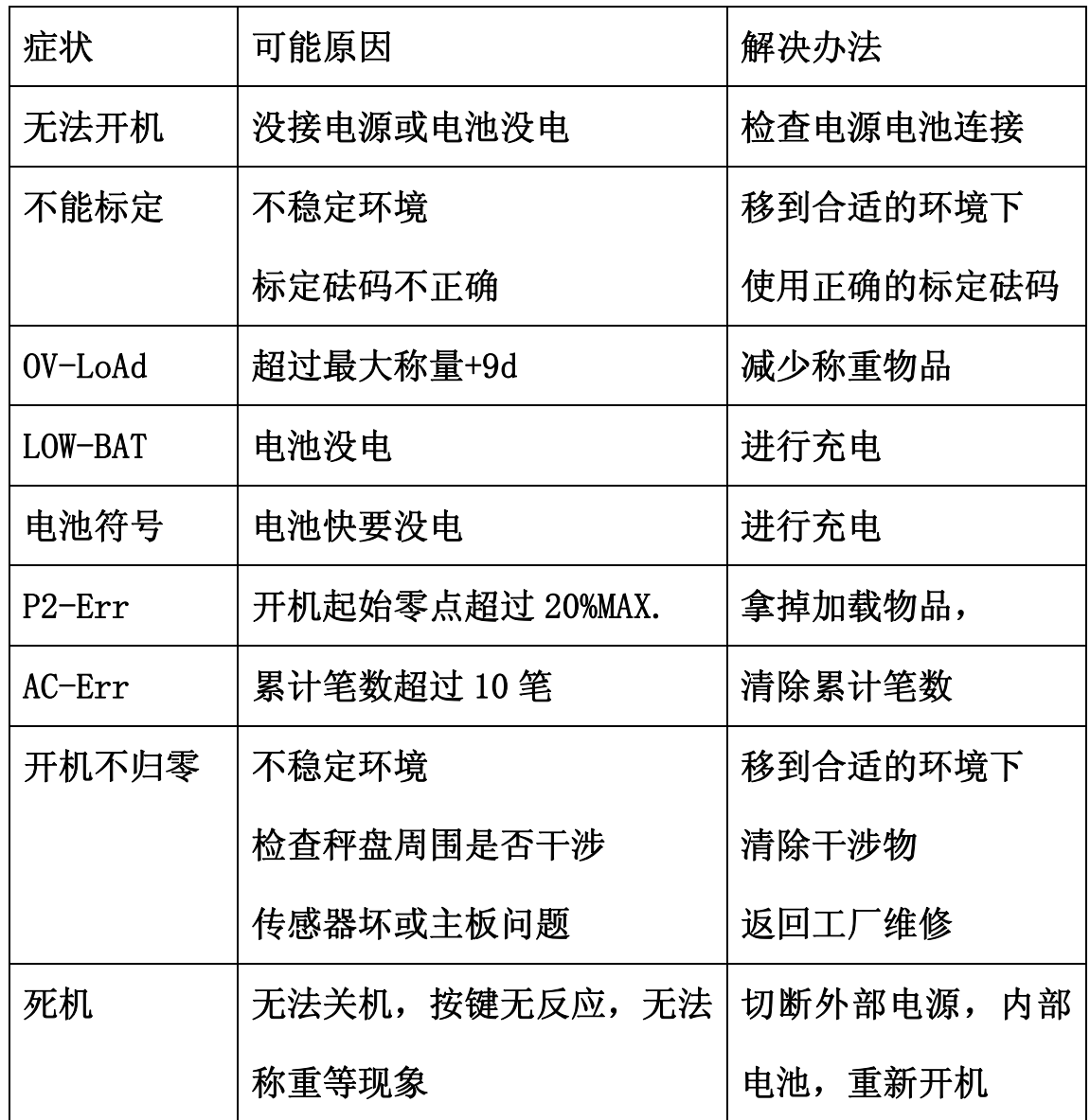

# 【9】详细规格

一般规格如下:

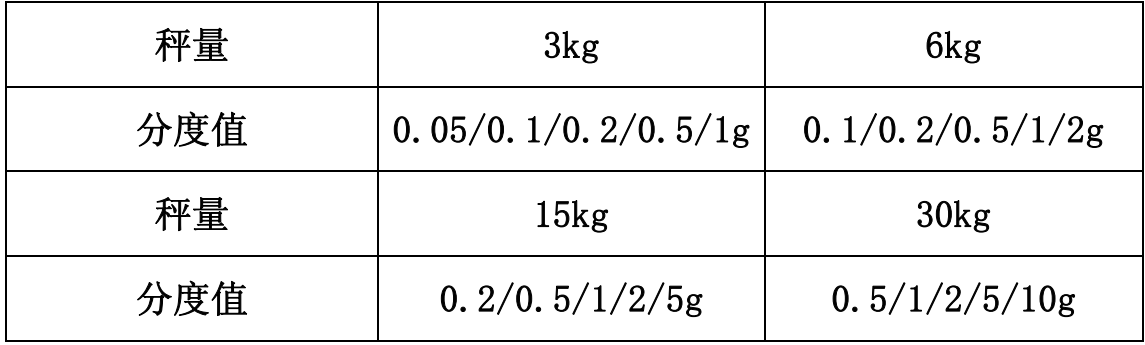

## 超高精度规格如下: (需定制)

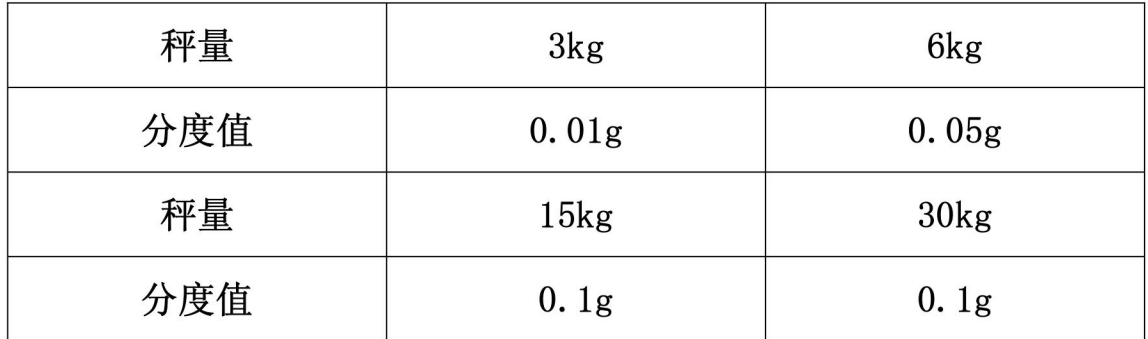

版本: VER-1.0

如有技术变更, 恕不另行通知